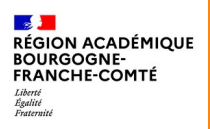

## **Évaluer avec l'activité TEST de Moodle**

## п **PAUSE** NUMÉRIQUE

DÉLÉGATION RÉGIONALE AU NUMÉRIQUE POUR L'ÉDUCATION DE LA RÉGION ACADÉMIQUE BOURGOGNE-FRANCHE-COMTÉ

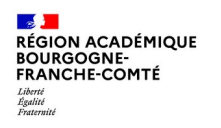

# **L'activité Test**

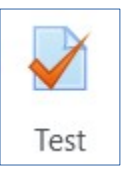

L'activité **Test** de Moodle permet à l'enseignant de concevoir et de gérer des questionnaires interactifs composés d'une grande variété de types de questions, comme par exemples :

- la question à choix multiples ;
- la question vrai ou faux ;
- la question à réponse courte ;
- la question cloze ;
- la question de composition ;
- la question glisser déposer sur texte ou sur image.

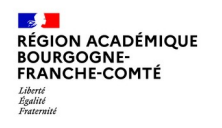

# **L'activité Test**

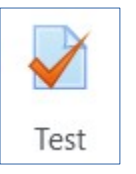

Toutes les questions créées sont conservées dans une **Banque de questions** et peuvent être réutilisées dans différents questionnaires du Cours Moodle.

L'activité Test peut être exportée avec l'intégralité des questions qu'elle contient afin d'être importée dans un autre de ses Cours ou dans le Cours d'un autre enseignant.

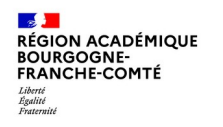

## **L'activité Test**

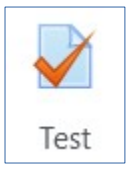

Lors de la conception du Test, plusieurs tentatives peuvent être autorisées, une durée peut être établie pour que l'élève réponde aux questions dans un temps déterminé et des dates d'ouverture et de fermeture peuvent être imposées. Avant et après ces dates l'élève n'a pas accès au Test.

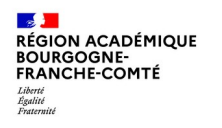

## **L'activité Test**

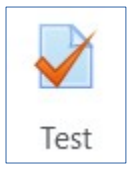

A l'exception des questions de composition qui nécessitent une action de l'enseignant, la correction est automatique et des **rétroactions** (feedback) peuvent être rédigées afin d'aider l'élève à comprendre ses erreurs et à savoir pourquoi ses réponses sont correctes.

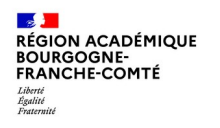

## **L'activité Test**

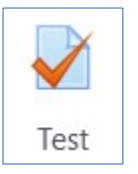

Une **note** au Test est attribuée, celle-ci dépendra du nombre de tentatives octroyées pour réaliser le Test. Cette note peut être la moyenne des notes obtenues aux différentes tentatives.

La note finale est alors enregistrée dans le **carnet de notes** de l'élève de Moodle.

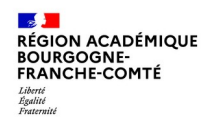

# **L'activité Test**

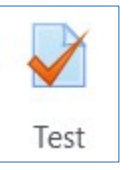

Le Test permet, dans sa finesse, de savoir en détail comment l'élève à répondu à l'ensemble des questions :

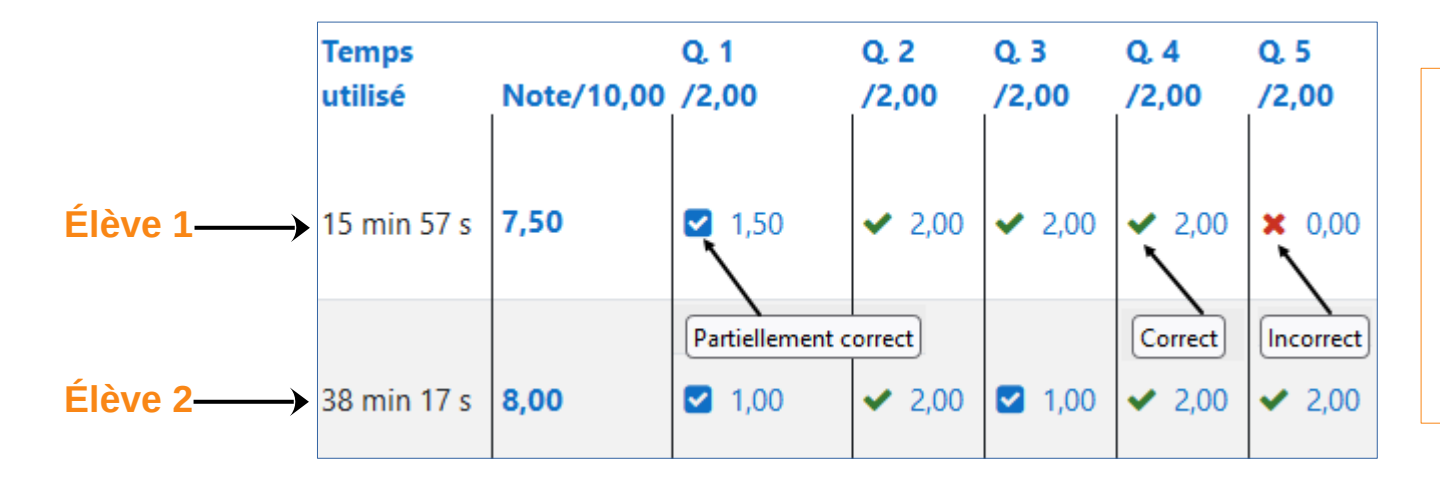

**Notes (de deux élèves) à un Test composé de cinq questions.**

**En cliquant sur une note, on obtient les détails des réponses de l'élève.**

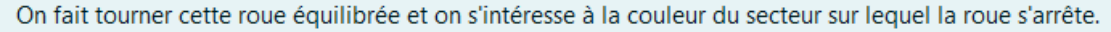

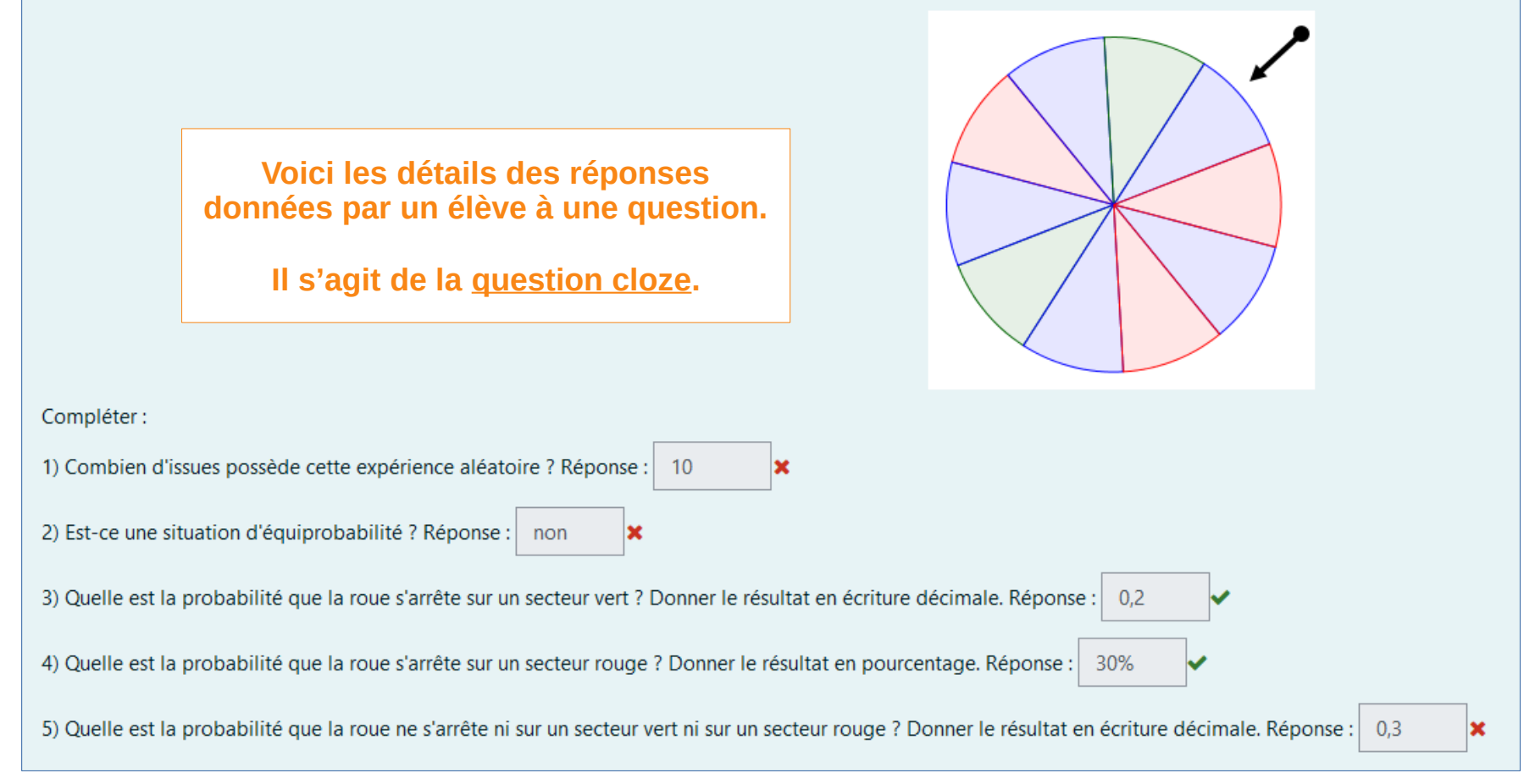

RÉGION ACADÉMIQUE **COGNE-FRANCHE-COMTÉ** 

**Délégation régionale académique au numérique pour l'éducation**

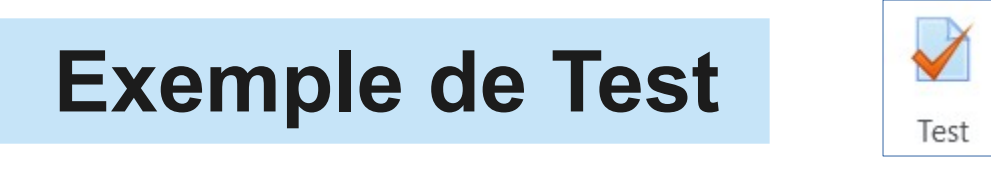

Grâce à l'activité Test, il est possible de concevoir, dans un Cours Moodle, une évaluation **diagnostique.** Celle-ci est réalisée en amont d'une séquence d'apprentissage. Elle a pour but de fournir un état des lieux des acquis des élèves et permet d'éclairer l'enseignant sur ce que les élèves savent déjà et quelles erreurs sont à corriger.

Ce type d'évaluation fournit des repères pour l'organisation du cours.

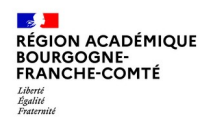

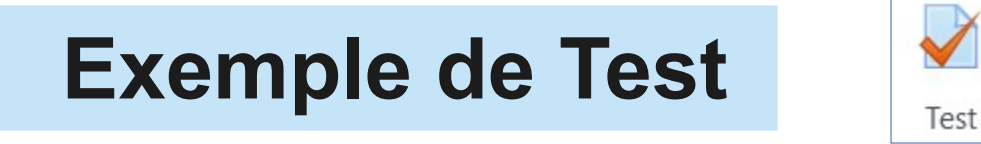

Voici un Test, dans la Section « Contrôles », d'un Cours Moodle :

Contrôles Questionnaire pour une évaluation diagnostique Ce questionnaire n'autorise qu'une seule tentative. Vous savez immédiatement si vos réponses sont correctes ou ne le sont pas.

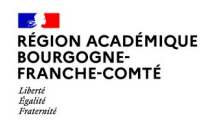

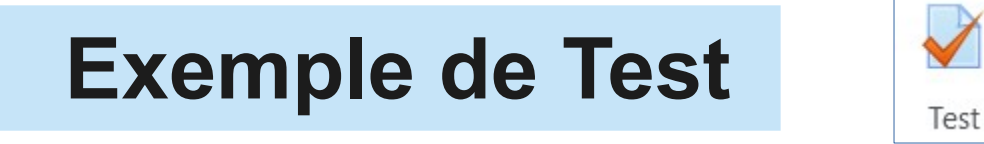

En cliquant sur le nom du questionnaire, l'élève pourra réaliser l'évaluation.

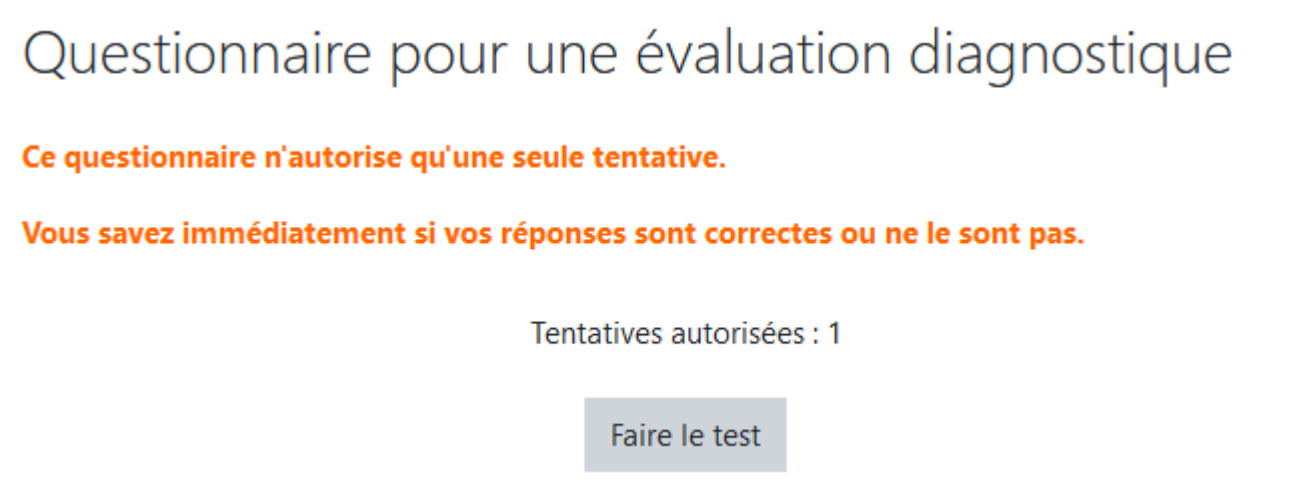

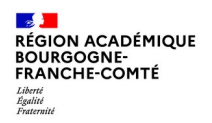

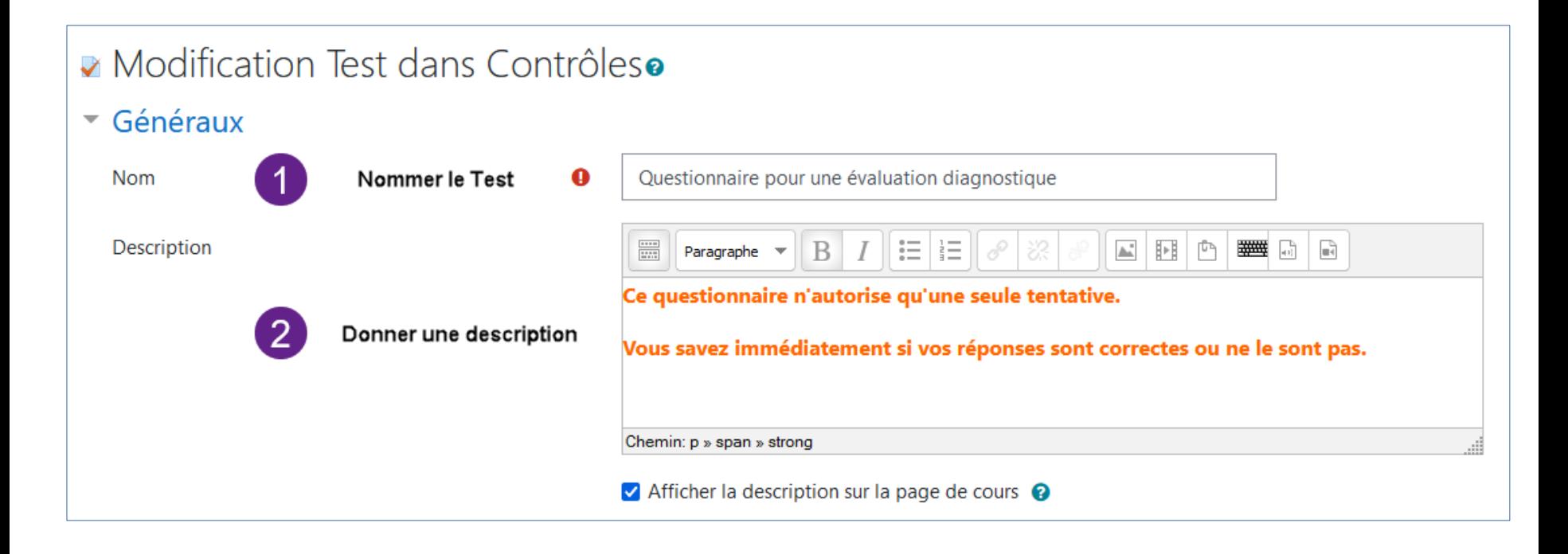

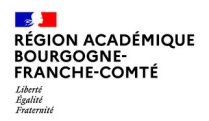

#### **Dans « comportement des questions », choisir ces paramétrages :**

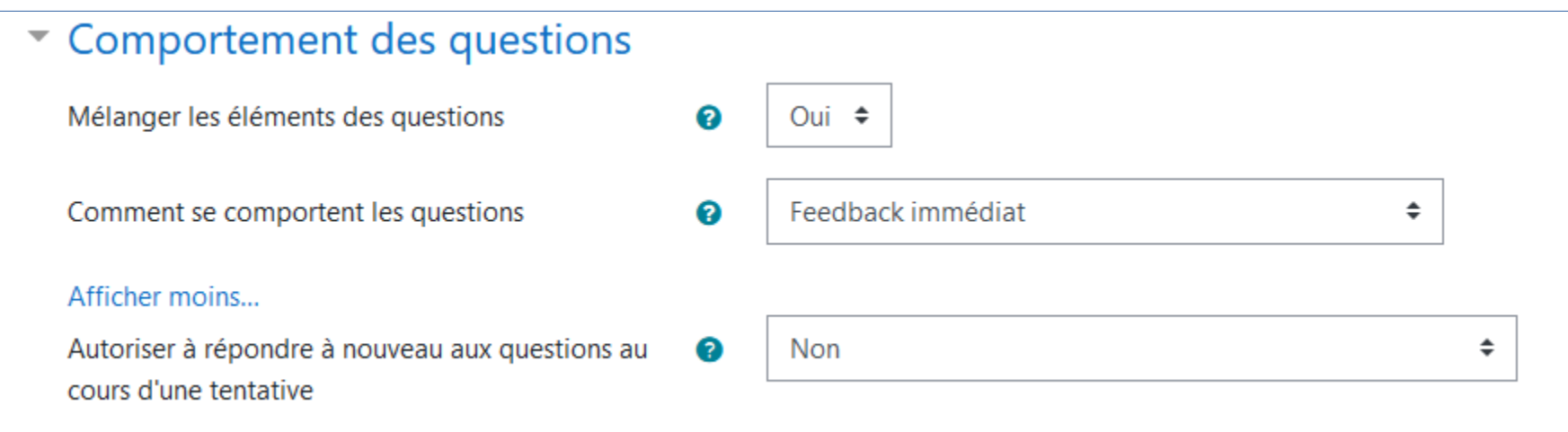

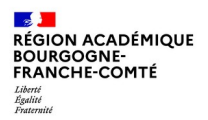

#### **Dans « Options de relectures », ces cases sont automatiquement cochées**

#### Options de relecture o

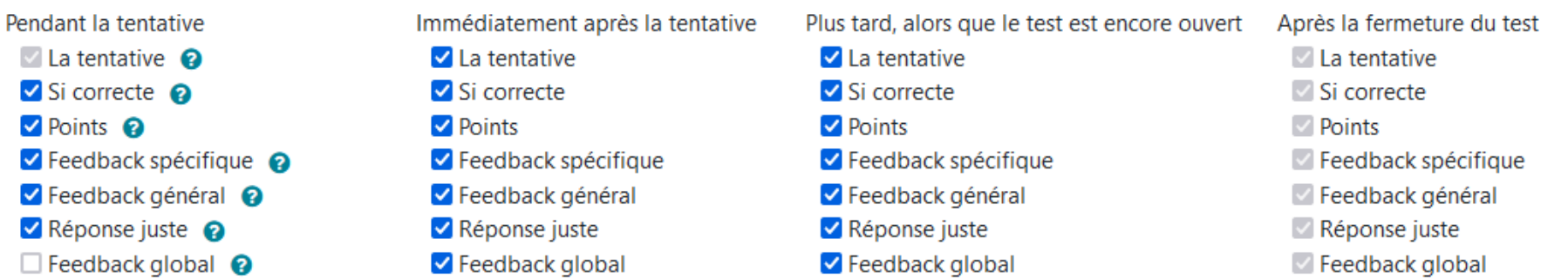

### **Finir en faisant « Enregistrer et afficher »**

Enregistrer et revenir au cours

Enregistrer et afficher

Annuler

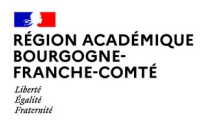

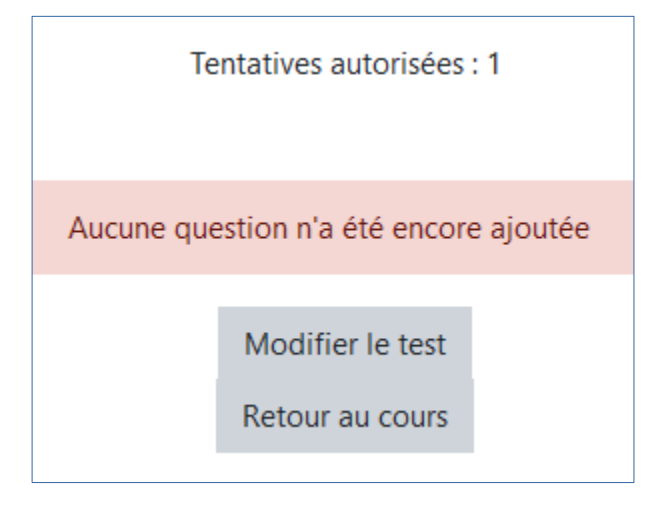

**A cette étape, on alimente le Test en questions en cliquant sur « Modifier le Test »**

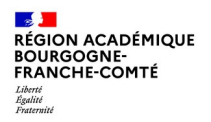

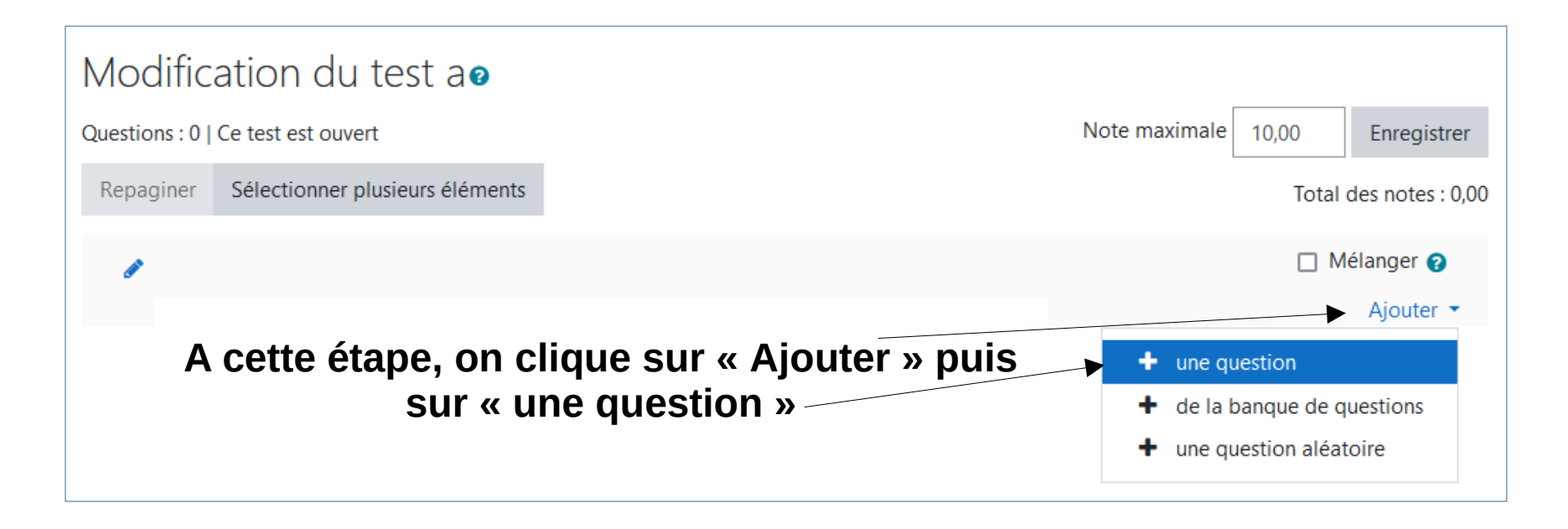

#### Choisir un type de question à ajouter

X

Annuler

**Ajouter** 

Permet la sélection d'une ou plusieurs réponses

#### **OUESTIONS**

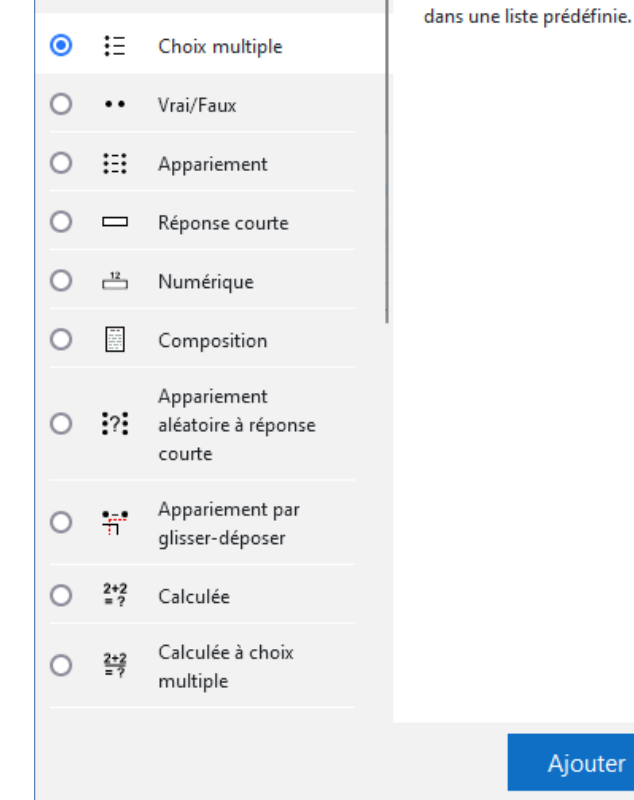

**Le sélecteur de questions apparaît. On choisit le type de question que l'on souhaite ajouter.**

**Une fois la question paramétrée, on ajoute une nouvelle question comme cela vient d'être fait avec la première.**

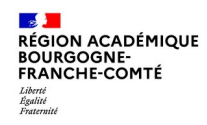

### **Au final, on obtient un questionnaire comportant plusieurs questions de différents types.**

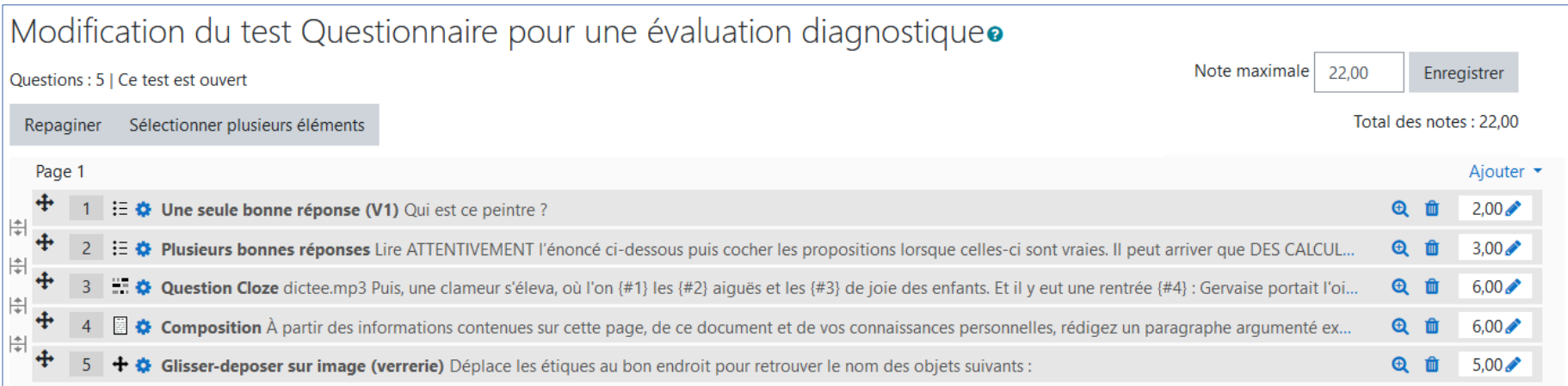

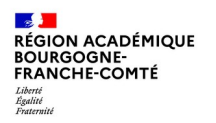

### Vous voulez tester ce questionnaire ? Rendez-vous, à cette adresse, sur l'espace **Moodle Mutualisé du Campus** :

<https://ac-besancon.moodle.eclat-bfc.fr/course/view.php?id=48>

Une clef d'inscription pour accéder au Cours Moodle vous sera demandée, saisissez : FormatioN

Mes sites du réseau

m Campus commun Académie de Besançon

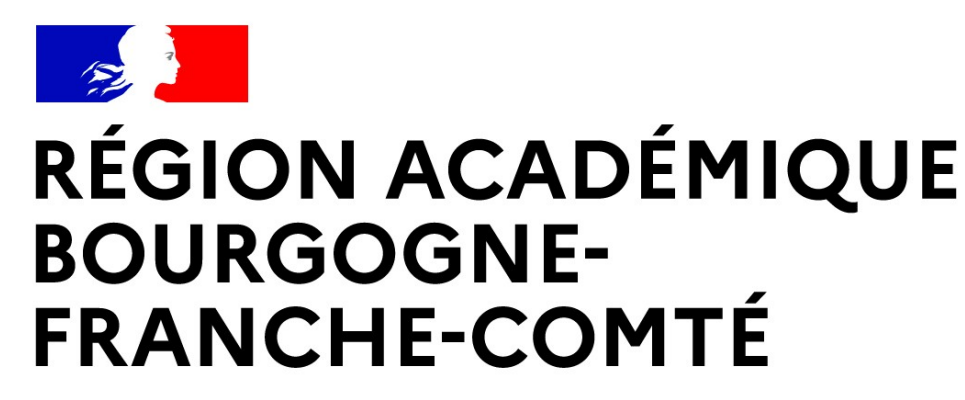

Liberté Égalité Fraternité

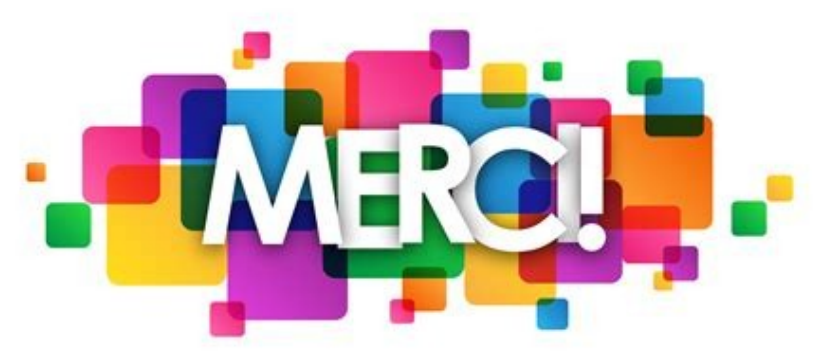

**Délégation régionale académique au numérique pour l'éducation**